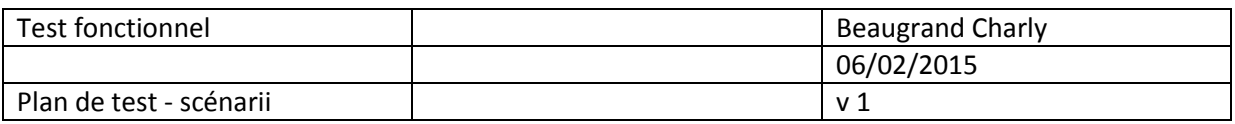

# **Plan de test**

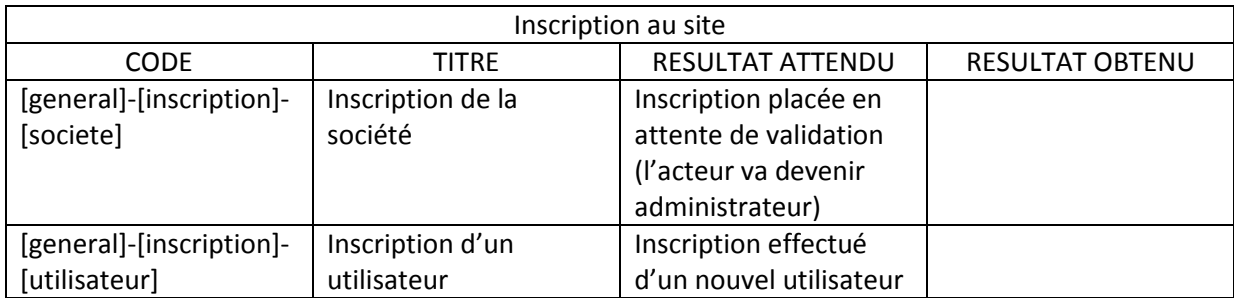

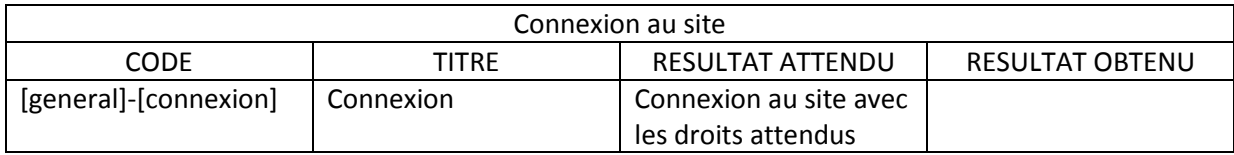

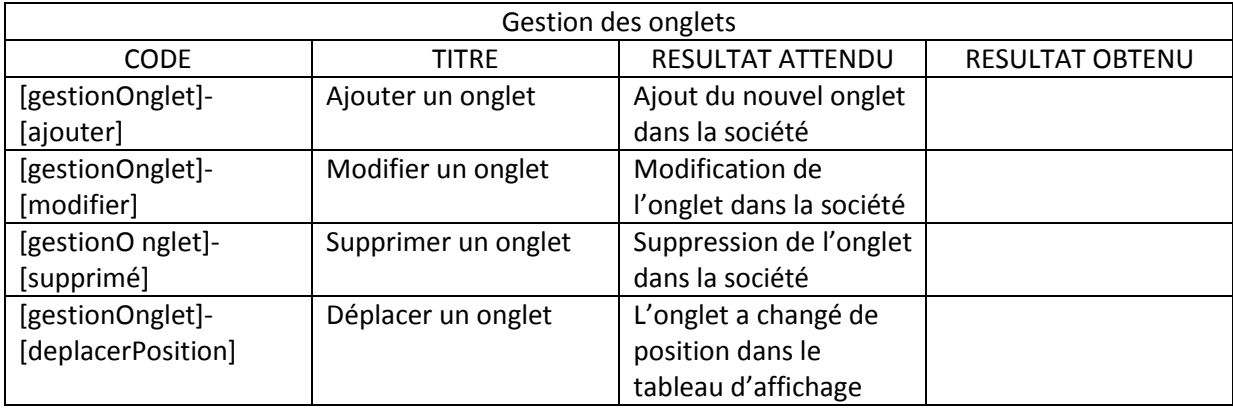

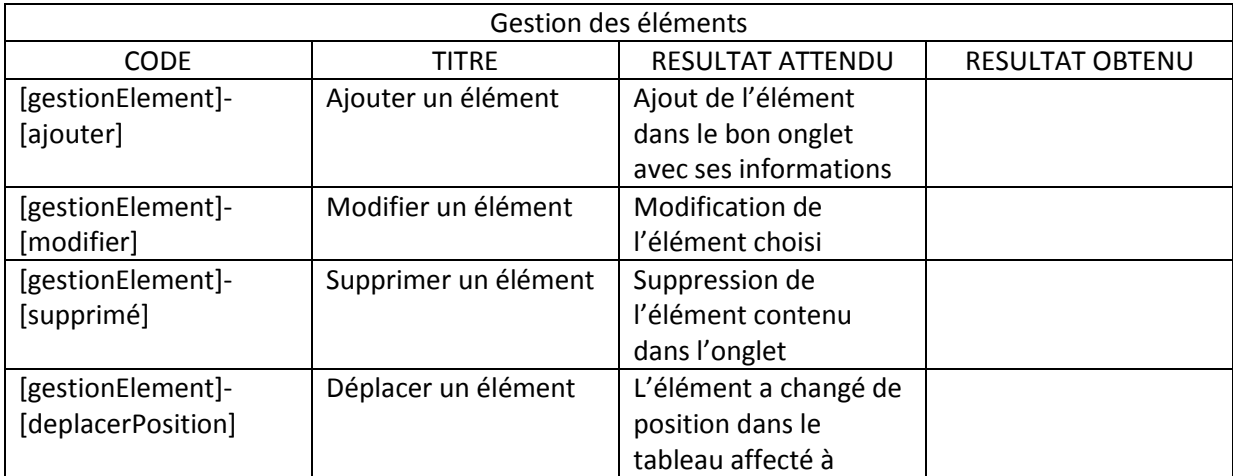

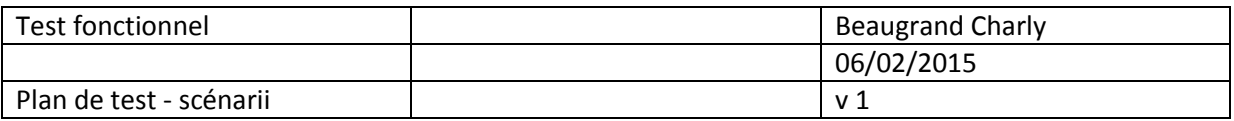

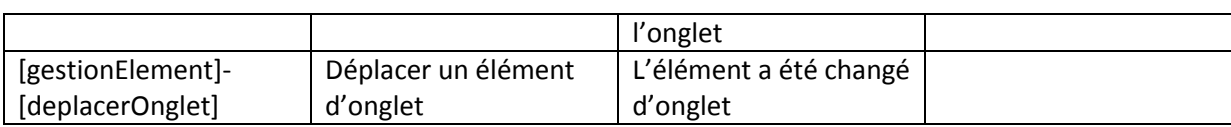

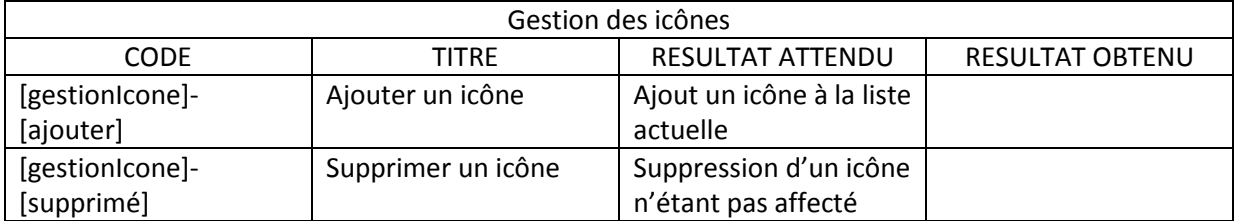

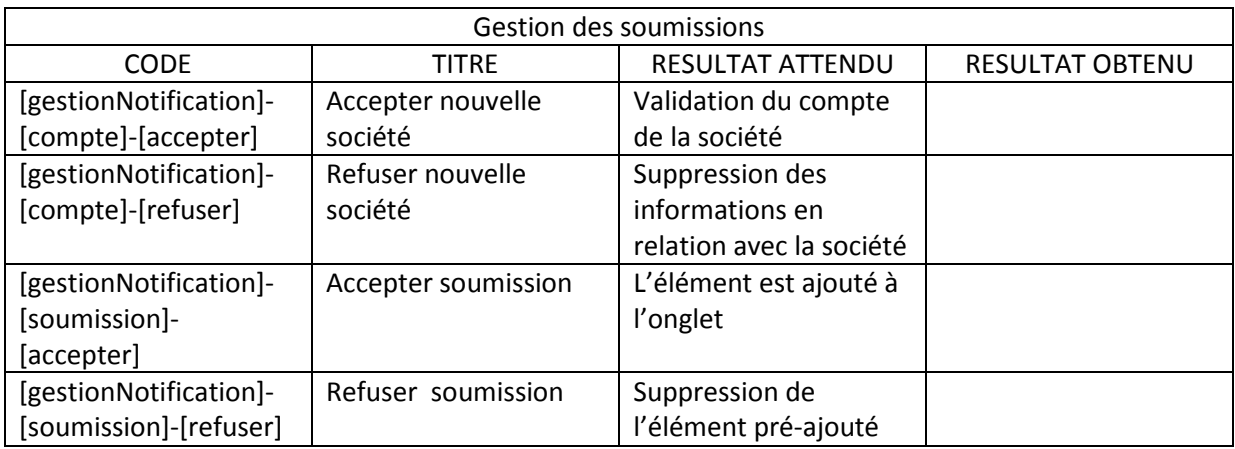

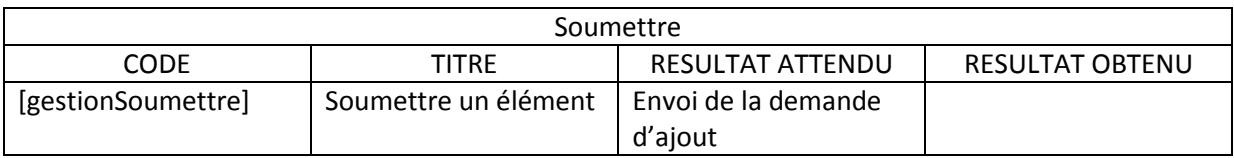

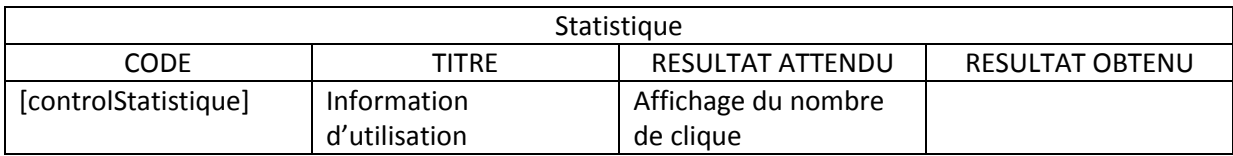

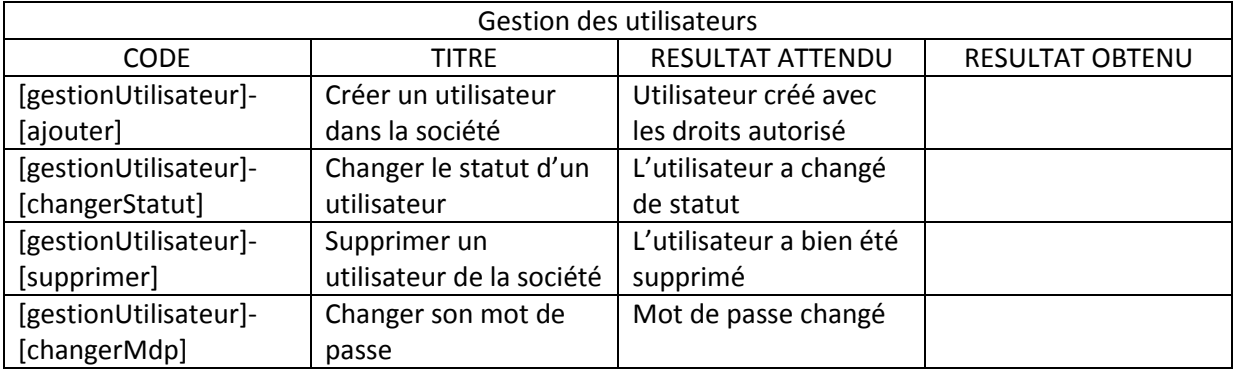

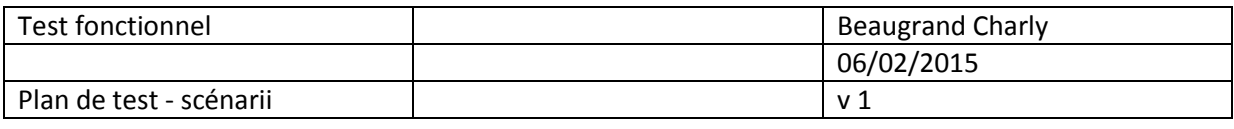

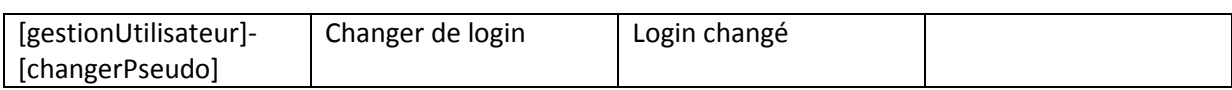

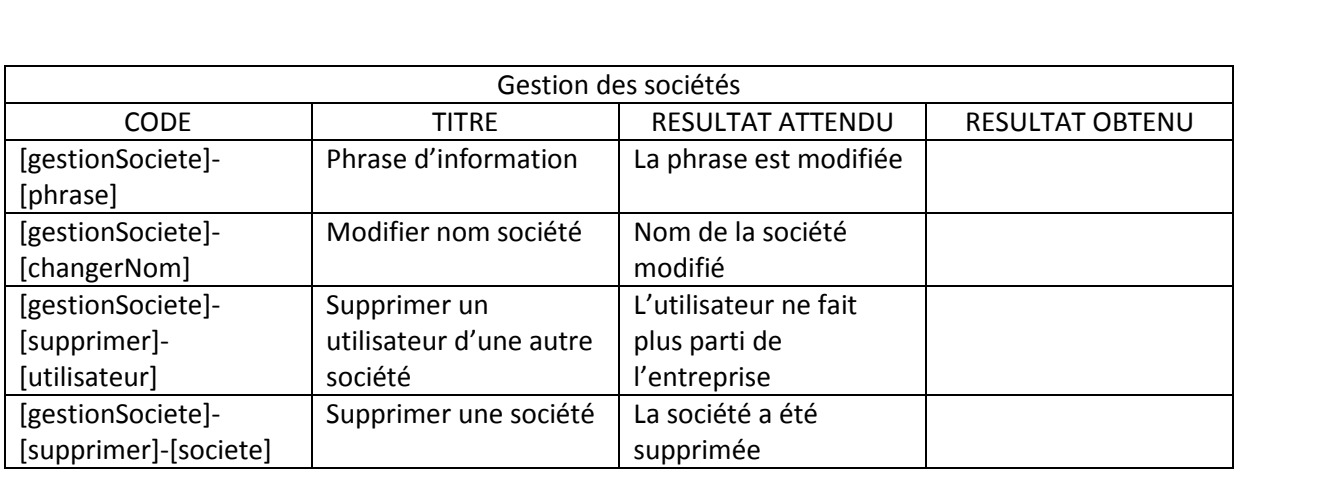

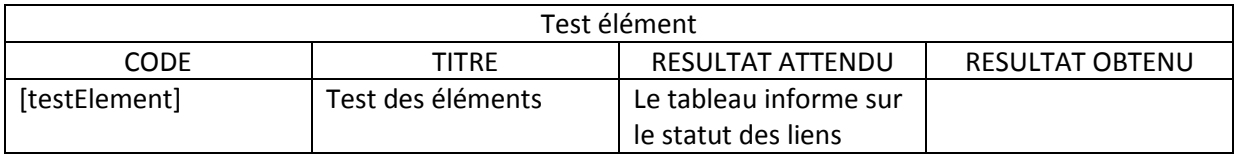

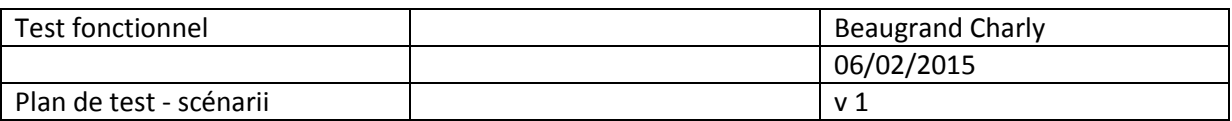

## **Scénario d'usage**

Code scénario : [general]-[inscription]-[societe] Cas d'utilisation : Inscription de la société

Description du scénario : L'utilisateur doit pouvoir créer son compte pour l'entreprise.

Situation initiale :

- L'utilisateur est se trouve sur la page d'inscription.
- Les informations qui vont être saisie et de nature unique ne doivent pas encore exister.

#### Actions :

- Saisie login
- Saisie email
- Saisie mot de passe
- Saisie confirmer mot de passe
- Saisie téléphone
- Saisie société
- Mise en attente de validation
- **•** Envoi email

Résultat attendu :

 Après confirmation, l'utilisateur devenu administrateur a accès aux fonctionnalités qui lui reviennent de droit.

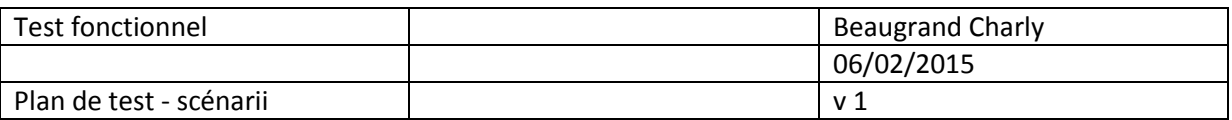

Code scénario : [general]-[inscription]-[utilisateur] Cas d'utilisation : Inscription d'un utilisateur

Description du scénario : L'administrateur doit créer un compte dans la société

Situation initiale :

- L'administrateur est logué
- L'administrateur se trouve sur la page du formulaire d'ajout d'un membre
- Le nom de la société est pré-remplit.

Actions :

- Saisie login
- Saisie email
- Saisie mot de passe
- Saisie confirmer mot de passe
- Saisie téléphone
- **•** Compte validé
- **•** Envoi email

Résultat attendu :

- Email de connexion pour le destinataire
- Message de confirmation de l'inscription.

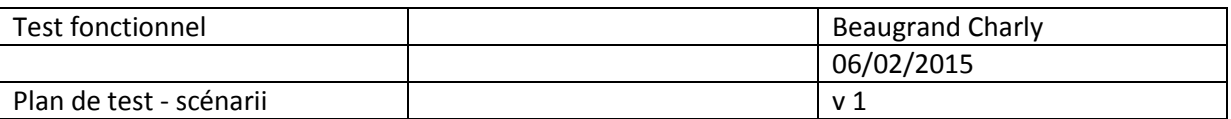

Code scénario : [general]-[connexion] Cas d'utilisation : Connexion au site

Description du scénario : L'utilisateur saisie ses identifiants pour se connecter au site

Situation initiale :

- L'utilisateur est sur la page de connexion
- · Il est déjà inscrit

Actions :

- Saisie de l'email
- Saisie du mot de passe
- Authentification

Résultat attendu :

L'utilisateur est à présent connecté sur sa société.

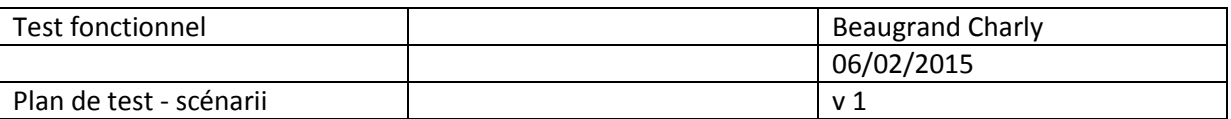

Code scénario : [gestionOnglet]-[ajouter] Cas d'utilisation : Ajouter un onglet

Description du scénario : l'administrateur veut ajouter un onglet dans son tableau d'affichage

Situation initiale :

- L'administrateur doit être connecté
- L'administrateur se trouve sur la page d'ajout d'onglet

Actions :

- Saisir le nom de l'onglet
- Choisir les options d'affichage
- Choisir une option d'icône
- Validation de l'ajout

Résultat attendu :

L'onglet apparait dans le tableau

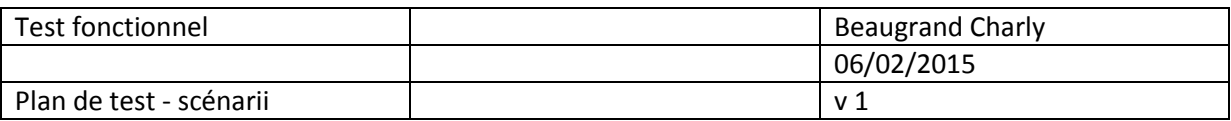

Code scénario : [gestionOnglet]-[modifier] Cas d'utilisation : modifier un onglet

Description du scénario : l'administrateur veut modifier un onglet dans son tableau d'affichage

Situation initiale :

- L'administrateur doit être connecté
- L'administrateur se trouve sur la page de modification d'onglet

Actions :

- Modification du nom/option d'affichage/icône
- Validation de la modification

Résultat attendu :

L'onglet apparait dans le tableau avec ses modifications

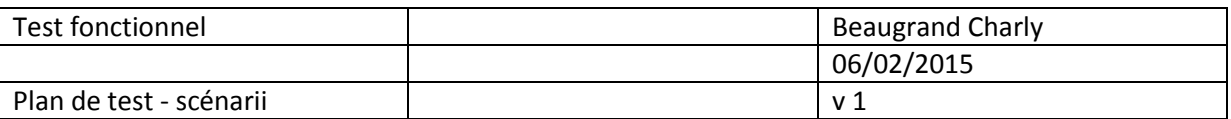

Code scénario : [gestionOnglet]-[supprimer] Cas d'utilisation : Supprimer un onglet

Description du scénario : l'administrateur veut supprimer un onglet dans son tableau d'affichage

Situation initiale :

- L'administrateur doit être connecté
- L'administrateur se trouve sur la page de suppression d'onglet

Actions :

- Choisir l'onglet
- Confirmer la suppression
- Suppression de l'onglet

Résultat attendu :

L'onglet n'apparait plus dans le tableau

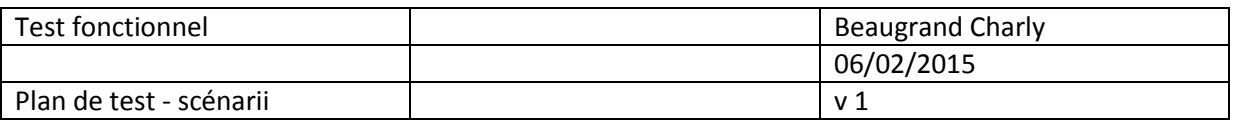

### Code scénario : [gestionOnglet]-[deplacer]

Cas d'utilisation : Changer l'onglet de position dans le tableau

Description du scénario : l'administrateur veut modifier l'emplacement d'affichage de son onglet dans le tableau

Situation initiale :

- L'administrateur doit être connecté
- L'administrateur se trouve sur la page de déplacement d'onglet

#### Actions :

- Choisir l'onglet
- Choisir la nouvelle position
- Changement de position de l'onglet

Résultat attendu :

L'onglet apparait àl'emplacement désiré dans le tableau

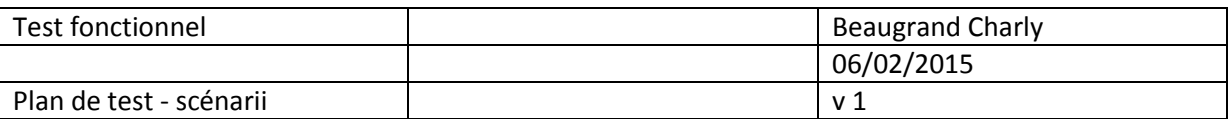

Code scénario : [gestionElement]-[ajouter] Cas d'utilisation : Ajouter un élément dans un onglet

Description du scénario : l'administrateur veut ajouter un élément

Situation initiale :

- L'administrateur doit être connecté
- L'administrateur se trouve sur la page d'ajout d'élément

Actions :

- Choisir l'onglet
- Saisir le lien
- Saisir le logo et/ou le titre
- Saisir les informations supplémentaires si nécessaire
- Choisir un icône
- Validation de l'élément

Résultat attendu :

L'élément apparait dans l'onglet désiré

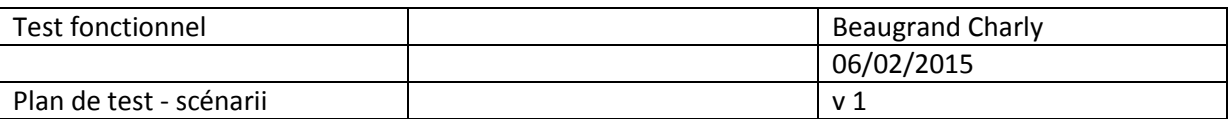

Code scénario : [gestionElement]-[modifier] Cas d'utilisation : Modifier un élément

Description du scénario : l'administrateur veut modifier un élément

Situation initiale :

- L'administrateur doit être connecté
- L'administrateur se trouve sur la page de modification d'élément

Actions :

- Choisir l'onglet
- Choisir l'élément
- Modification du lien/logo/titre/information/infos privées/icône
- Validation de l'élément

Résultat attendu :

L'élément choisit a été modifié

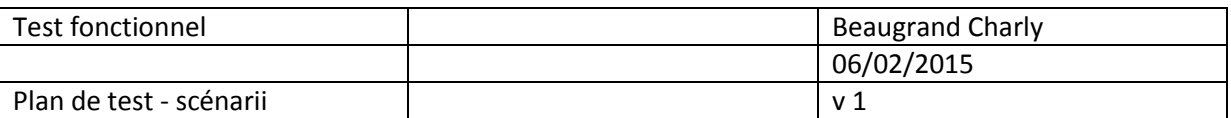

Code scénario : [gestionElement]-[supprimer] Cas d'utilisation : Supprimer un élément dans un onglet

Description du scénario : l'administrateur veut supprimer un élément

Situation initiale :

- L'administrateur doit être connecté
- L'administrateur se trouve sur la page de suppression d'élément

Actions :

- Choisir l'onglet
- Choisir l'élément
- Confirmer la suppression de l'élément
- Suppression de l'élément

Résultat attendu :

L'élément n'apparait plus dans l'onglet

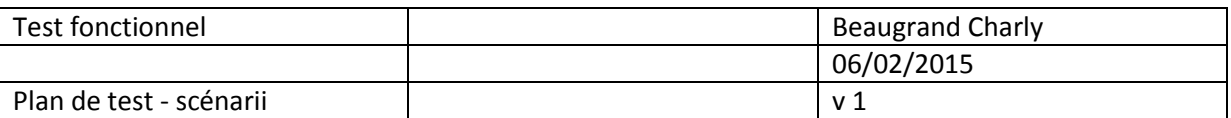

Code scénario : [gestionElement]-[deplacerPosition] Cas d'utilisation : Changer l'élément de position dans l'onglet

Description du scénario : l'administrateur veut changer la position d'un élément dans l'onglet

Situation initiale :

- L'administrateur doit être connecté
- L'administrateur se trouve sur la page de déplacement d'élément

Actions :

- Choisir l'onglet
- Choisir l'élément
- Choisir la nouvelle position de l'élément
- Changement de position de l'élément

Résultat attendu :

L'élément a changé de position

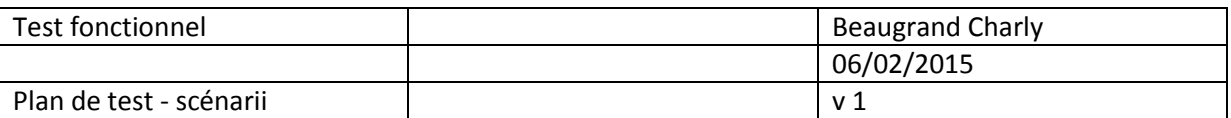

Code scénario : [gestionElement]-[deplacerOnglet] Cas d'utilisation : Déplacer l'élément dans un autre onglet

Description du scénario : l'administrateur veut déplacer l'élément vers un autre onglet

Situation initiale :

- L'administrateur doit être connecté
- L'administrateur se trouve sur la page de déplacement d'élément

Actions :

- Choisir l'onglet
- Choisir l'élément
- Choisir le nouvel onglet
- Changement d'onglet pour l'élément

Résultat attendu :

L'élément a changé d'onglet

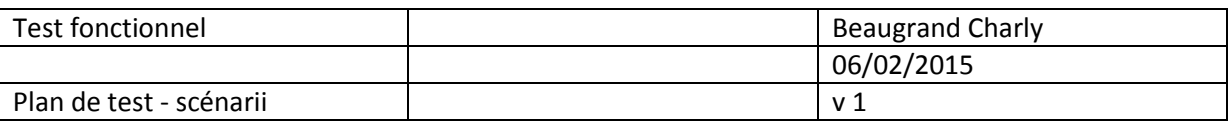

Code scénario : [gestionIcone]-[ajouter] Cas d'utilisation : Ajouter un icône

Description du scénario : l'administrateur veut ajouter un icône

Situation initiale :

- L'administrateur doit être connecté
- L'administrateur se trouve sur la page d'ajout d'icône

Actions :

- Choisir un icône
- Ajout de l'icône

Résultat attendu :

L'icône a été ajouté

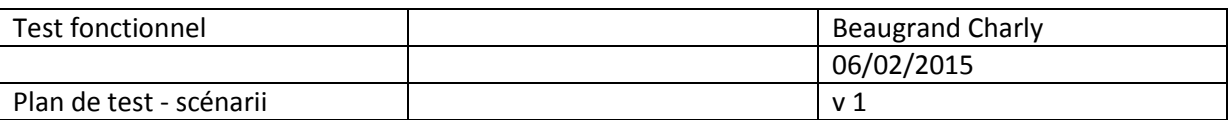

Code scénario : [gestionIcone]-[supprimer] Cas d'utilisation : Supprimer un icône

Description du scénario : l'administrateur veut supprimer un icône

Situation initiale :

- L'administrateur doit être connecté
- L'administrateur se trouve sur la page de suppression d'icône
- L'icône ne doit pas être utilisé

Actions :

- Choisir un icône
- Confirmation de suppression
- Suppression de l'icône

Résultat attendu :

L'icône a été supprimé

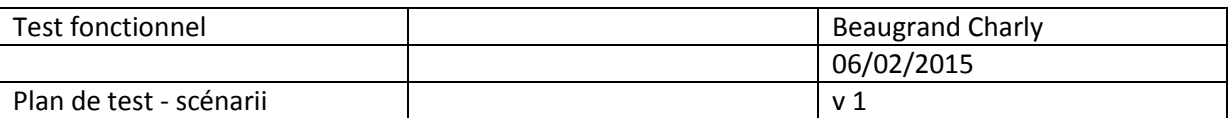

Code scénario : [gestionNotification]-[compte]-[accepter] Cas d'utilisation : Accepter ajout d'une nouvelle société

Description du scénario : La base choisit d'accepter la nouvelle société

Situation initiale :

- La base doit être connectée
- La base se trouve sur la page de notification

Actions :

- Accepter la société
- La société est activée

Résultat attendu :

- L'administrateur de la société peut utiliser les fonctionnalités du site
- Confirmation d'ajout

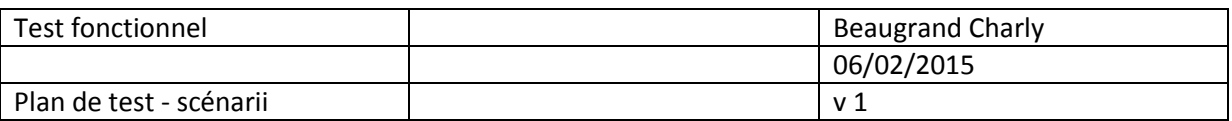

Code scénario : [gestionNotification]-[compte]-[refuser] Cas d'utilisation : Refuser l'ajout d'une nouvelle société

Description du scénario : La base choisit de refuser la nouvelle société

Situation initiale :

- La base doit être connectée
- La base se trouve sur la page de notification

Actions :

- Refuser la société
- Les informations concernant la société son supprimée

Résultat attendu :

Confirmation de suppression

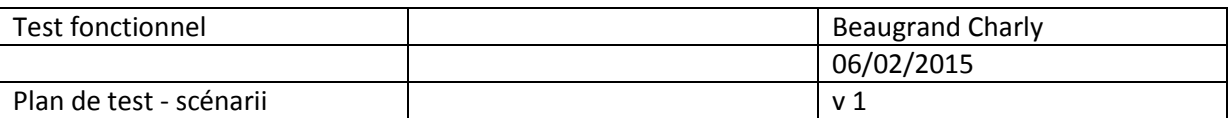

Code scénario : [gestionNotification]-[soumission]-[accepter] Cas d'utilisation : Accepter ajout d'un nouvel élément

Description du scénario : L'administrateur choisit d'accepter le nouvel élément

Situation initiale :

- L'administrateur doit être connecté
- L'administrateur se trouve sur la page de soumission

Actions :

- Accepter la soumission
- L'élément est déplacé dans l'onglet

Résultat attendu :

- L'élément apparait dans l'onglet demandé
- Confirmation d'ajout

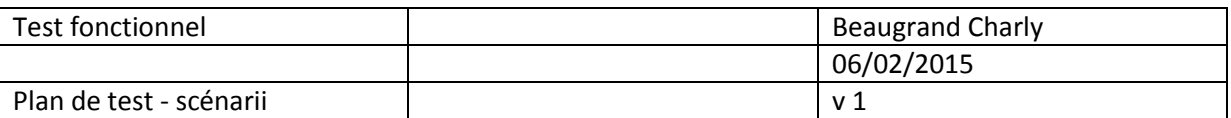

Code scénario : [gestionNotification]-[soumission]-[refuser] Cas d'utilisation : Refuser l'ajout d'un nouvel élément

Description du scénario : L'administrateur choisit de refuser le nouvel élément

Situation initiale :

- L'administrateur doit être connecté
- L'administrateur se trouve sur la page de soumission

Actions :

- refuser la soumission
- L'élément en attente est supprimé

Résultat attendu :

Confirmation de suppression

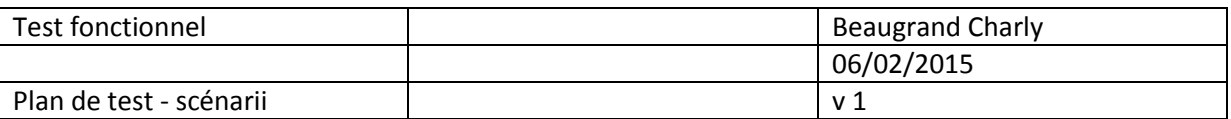

Code scénario : [gestionSoumettre] Cas d'utilisation : Soumettre un élément

Description du scénario : L'utilisateur souhaite soumettre un élément dans un onglet

Situation initiale :

- L'utilisateur doit être connecté
- L'utilisateur se trouve sur la page pour soumettre

Actions :

- Saisir le titre
- Saisir information si nécessaire
- Saisir le lien de l'élément
- Choisir l'onglet
- Mise en attente

Résultat attendu :

Confirmation d'envoi

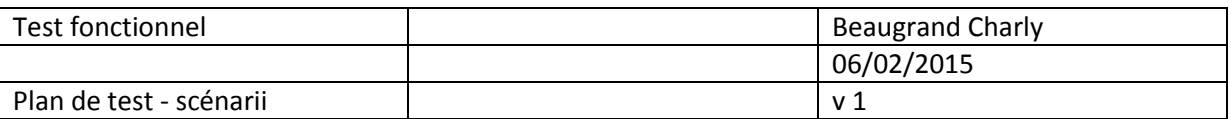

Code scénario : [controlStatistique]

Cas d'utilisation : Afficher les statistiques des cliques

Description du scénario : la base souhaite afficher les statistiques de clique sur les liens pour chaque société

Situation initiale :

- La base doit être connectée
- La base se trouve sur la page de statistique

Actions :

- Choisir l'entreprise
- Affichage des statistiques

Résultat attendu :

L'affichage apparait

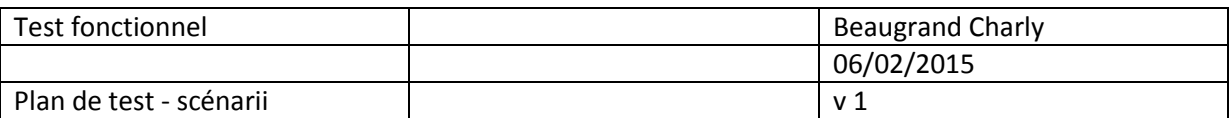

Code scénario : [gestionUtilisateur]-[ajouter] Cas d'utilisation : Ajouter un nouvel utilisateur

Description du scénario : l'administrateur veut ajouter un utilisateur

Situation initiale :

- L'administrateur doit être connecté
- L'administrateur se trouve sur la page du formulaire

Actions :

- Saisir le pseudo
- Saisir email
- Saisir mot de passe
- Saisir confirmation mot de passe
- Saisir téléphone
- Choisir statut
- Ajout du nouvel utilisateur

Résultat attendu :

Confirmation de création

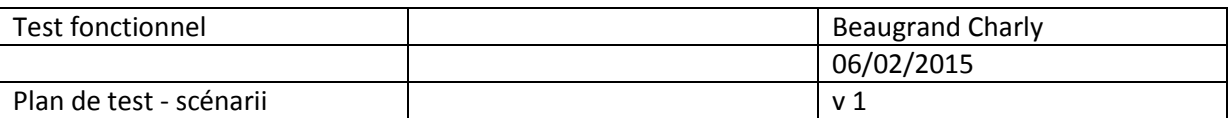

Code scénario : [gestionUtilisateur]-[changerStatut] Cas d'utilisation : Changer le statut de l'utilisateur

Description du scénario : l'administrateur veut changer le statut d'un autre membre de la société

Situation initiale :

- L'administrateur doit être connecté
- L'administrateur se trouve sur la page de modification du statut

Actions :

- Choisir un membre
- Choisir le nouveau statut
- Changement de statut

Résultat attendu :

Confirmation de changement de staut

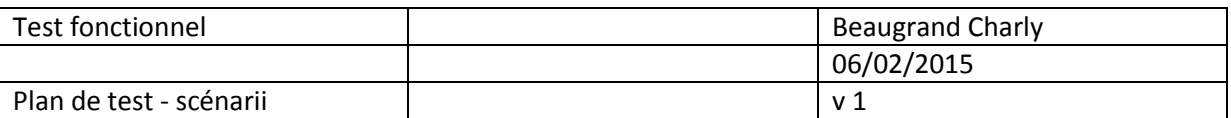

Code scénario : [gestionUtilisateur]-[supprimer] Cas d'utilisation : Supprimer un utilisateur

Description du scénario : l'administrateur veut supprimer un membre de la société

Situation initiale :

- L'administrateur doit être connecté
- L'administrateur se trouve sur la page de suppression

Actions :

- Choisir un membre
- Confirmer la suppression
- Suppression du membre

Résultat attendu :

Confirmation de suppression

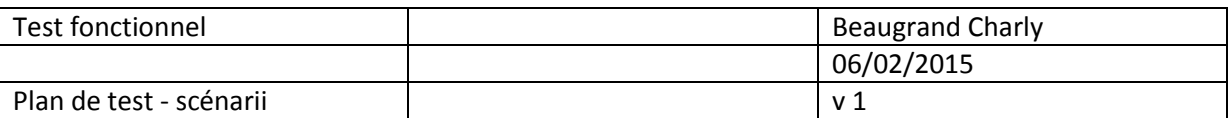

Code scénario : [gestionUtilisateur]-[changerMdp] Cas d'utilisation : Changer mot de passe

Description du scénario : l'administrateur veut changer son mot de passe

Situation initiale :

- L'administrateur doit être connecté
- L'administrateur se trouve sur la page de modification

Actions :

- Saisir ancien mot de passe
- Saisir nouveau mot de passe
- Saisir confirmation mot de passe
- Traitement du mot de passe

Résultat attendu :

Confirmation de modification

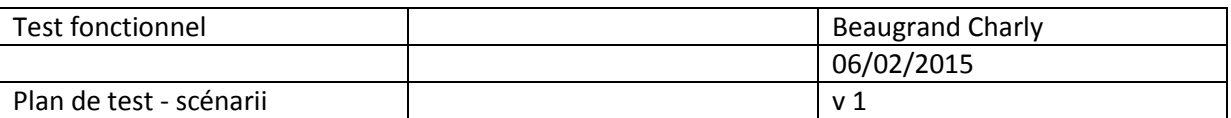

Code scénario : [gestionUtilisateur]-[changerPseudo] Cas d'utilisation : Changer pseudo

Description du scénario : l'administrateur veut changer son pseudonyme

Situation initiale :

- L'administrateur doit être connecté
- L'administrateur se trouve sur la page de modification du pseudonyme

Actions :

- **•** Saisir nouveau pseudo
- **•** Traitement du pseudo

Résultat attendu :

Confirmation de modification

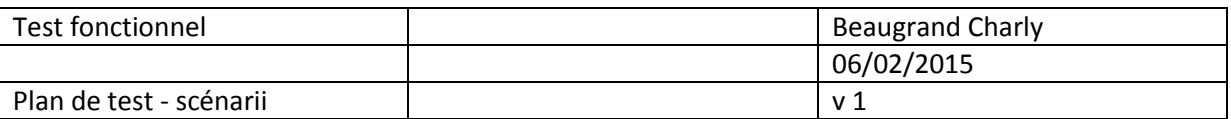

Code scénario : [gestionSociete]-[phrase] Cas d'utilisation : Changer phrase de présentation

Description du scénario : l'administrateur veut changer la phrase de la page d'accueil

Situation initiale :

- L'administrateur doit être connecté
- L'administrateur se trouve sur la page de modification de la phrase

Actions :

- Saisir la nouvelle phrase
- Validation de la phrase

Résultat attendu :

Confirmation de modification

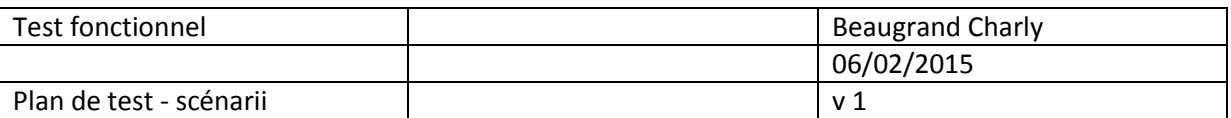

Code scénario : [gestionSociete]-[changerNom] Cas d'utilisation : Changer le nom de la société

Description du scénario : l'administrateur veut changer le nom de sa société

Situation initiale :

- L'administrateur doit être connecté
- L'administrateur se trouve sur la page de modification du nom

Actions :

- Saisir le nouveau nom de la société
- Validation de la saisie

Résultat attendu :

Confirmation de modification

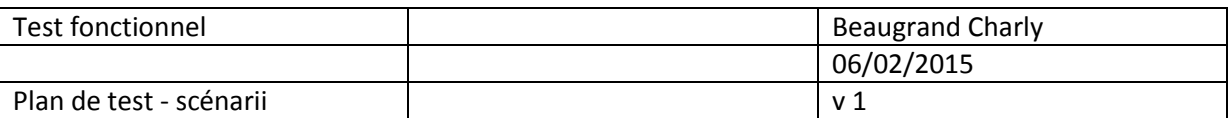

Code scénario : [gestionSociete]-[supprimer]-[utilisateur] Cas d'utilisation : Supprimer utilisateur d'une société

Description du scénario : La base veut supprimer l'utilisateur d'une société

Situation initiale :

- La base doit être connectée
- La base se trouve sur la page de suppression

Actions :

- Choisir l'entreprise
- Choisir le membre
- Confirmation de suppression
- Validation de la saisie

Résultat attendu :

Confirmation de suppression

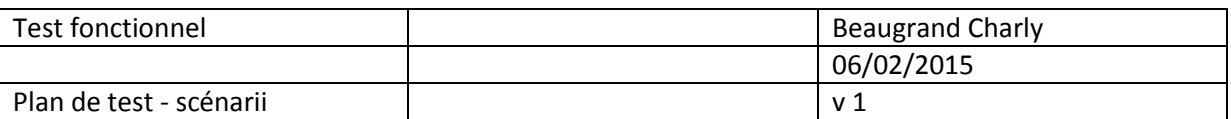

Code scénario : [gestionSociete]-[supprimer]-[societe] Cas d'utilisation : Supprimer une société

Description du scénario : La base veut supprimer une société

Situation initiale :

- La base doit être connectée
- La base se trouve sur la page de suppression

Actions :

- Choisir l'entreprise
- Confirmation de suppression
- Validation de la saisie

Résultat attendu :

Confirmation de suppression

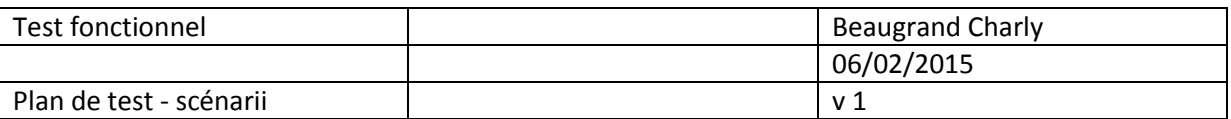

Code scénario : [testElement] Cas d'utilisation : tester les liens

Description du scénario : L'administrateur veut tester les liens de sa société

Situation initiale :

- L'administrateur doit être connecté
- L'administrateur se trouve sur la page de test

Actions :

- Choisir filtre
- Lancer test

Résultat attendu :

Affichage des informations